# Latitude 15

3000 Series

## Quick Start Guide

Snelstartgids Guide d'information rapide Schnellstart-Handbuch Guida introduttiva rapida

## 1 Connect the power adapter and press the power button

Sluit de netadapter aan en druk op de aan-uitknop Connectez l'adaptateur d'alimentation et appuyez sur le bouton d'alimentation

Netzadapter anschließen und Betriebsschalter drücken

Connettere l'adattatore di alimentazione e premere il pulsante Accensione

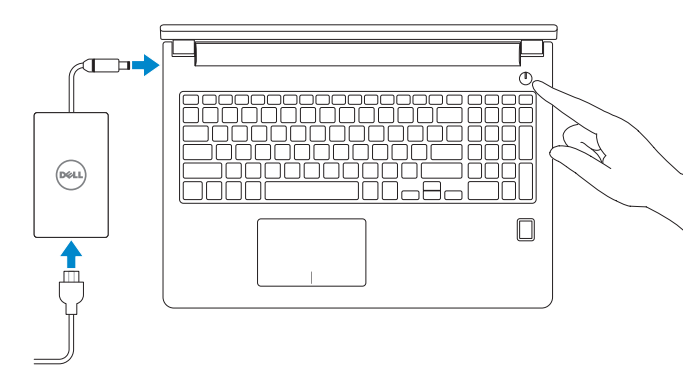

## 2 Finish operating system setup

Voltooi de installatie van het besturingssysteem Terminez la configuration du système d'exploitation Betriebssystem-Setup abschließen Terminare la configurazione del sistema operativo

#### Enable security and updates

Schakel de beveiliging en updates in Activez la sécurité et les mises à jour Sicherheit und Aktualisierungen aktivieren Abilitare sicurezza e aggiornamenti

- **N.B.:** Als u verbinding maakt met een beveiligd draadloos netwerk, vul dan het wachtwoord voor het netwerk in wanneer daar om gevraagd wordt.
- REMARQUE : si vous vous connectez à un réseau sans fil sécurisé, saisissez le mot de passe d'accès au réseau sans fil lorsque vous y êtes invité.
- ANMERKUNG: Wenn Sie sich mit einem geschützten Wireless-Netzwerk verbinden, geben Sie das Kennwort für das Wireless-Netzwerk ein, wenn Sie dazu aufgefordert werden.

**A.B.:** se ci si sta connettendo a una rete wireless protetta, inserire la password di accesso alla rete wireless quando richiesto.

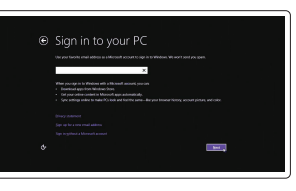

#### Connect to your network

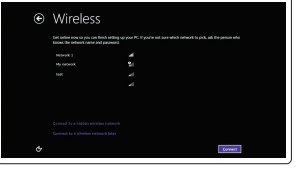

Maak verbinding met uw netwerk Connectez-vous à votre réseau Mit dem Netzwerk verbinden Connettere alla rete

#### $\mathbb Z$  NOTE: If you are connecting to a secured wireless network, enter the password for the wireless network access when prompted.

Wettelijk model | Modèle réglementaire Muster-Modellnummer | Modello di conformità alle normative P50F

© 2015 Dell Inc. © 2015 Microsoft Corporation. © 2015 Canonical Ltd.

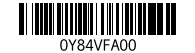

#### Sign in to your Microsoft account or create a local account

#### $\mathbb Z$  NOTE: If you are connecting to a secured wireless network, enter the password for the wireless network access when prompted.

Meld u aan bij uw Microsoft-account of maak een lokale account aan Connectez-vous à votre compte Microsoft ou créez un compte local Bei Ihrem Microsoft-Konto anmelden oder lokales Konto erstellen Effettuare l'accesso al proprio account Microsoft oppure creare un account locale

#### Windows 8.1

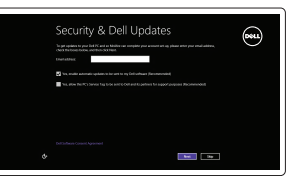

## Locate your Dell apps in Windows 8.1

Vind uw Dell apps in Windows 8.1 Localisez vos applications Dell dans Windows 8.1 Ihre Dell Apps in Windows 8.1 ausfindig machen Individuare le app Dell in Windows 8.1

#### Product support and manuals

Productondersteuning en handleidingen Support produits et manuels Produktsupport und Handbücher Supporto prodotto e manuali

dell.com/support dell.com/support/manuals dell.com/support/linux

Contact Dell Neem contact op met Dell | Contacter Dell Kontaktaufnahme mit Dell | Contattare Dell

#### dell.com/contactdell

dell.com/regulatory\_compliance

#### Regulatory and safety Regelgeving en veiligheid

- and Recovery Maak een back-up van de computer en herstel of repareer uw computer
	- Effectuez une sauvegarde, récupération, réparation ou restauration de votre ordinateur
	- Computer sichern, wiederherstellen oder reparieren Esegui un backup, recupera, ripara o ripristina il tuo computer

Réglementations et sécurité Normative e sicurezza

Sicherheitshinweise und Zulassungsinformationen

#### Regulatory model

#### Regulatory type

Wettelijk type | Type réglementaire Muster-Typnummer | Tipo di conformità

P50F002

Computer model

Computermodel | Modèle de l'ordinateur Computermodell | Modello del computer Latitude 15-3570

#### Set up password for Windows

Stel wachtwoord voor Windows in Configurez un mot de passe pour Windows Kennwort für Windows einrichten Impostare una password per Windows

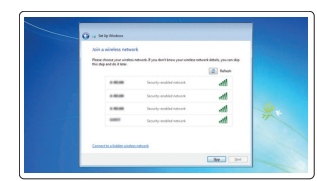

#### Connect to your network Maak verbinding met uw netwerk

Connectez-vous à votre réseau Mit dem Netzwerk verbinden Connettere alla rete

- N.B.: Als u verbinding maakt met een beveiligd draadloos netwerk, vul dan het wachtwoord voor het netwerk in wanneer daar om gevraagd wordt.
- REMARQUE : si vous vous connectez à un réseau sans fil sécurisé, saisissez le mot de passe d'accès au réseau sans fil lorsque vous y êtes invité.
- ANMERKUNG: Wenn Sie sich mit einem geschützten Wireless-Netzwerk verbinden, geben Sie das Kennwort für das Wireless-Netzwerk ein, wenn Sie dazu aufgefordert werden.
- N.B.: se ci si sta connettendo a una rete wireless protetta, inserire la password di accesso alla rete wireless quando richiesto.

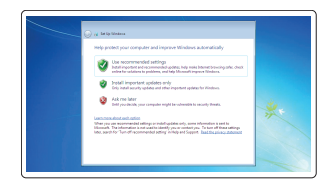

#### Protect your computer

Beveilig de computer Protégez votre ordinateur Computer schützen Proteggere il computer

#### Windows 7

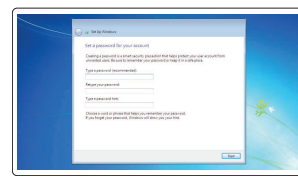

#### Ubuntu

#### Follow the instructions on the screen to finish setup.

Volg de instructies op het scherm om de setup te voltooien. Suivez les instructions qui s'affichent pour terminer la configuration. Folgen Sie den Anweisungen auf dem Bildschirm, um das Setup abzuschließen. Seguire le istruzioni visualizzate sullo schermo per terminare la configurazione.

#### SupportAssist Check and update your computer

- 
- Controleer de computer en werk deze bij
	- Recherchez des mises à jour et installez-les sur votre ordinateur
	- Computer überprüfen und aktualisieren Verificare e aggiornare il computer

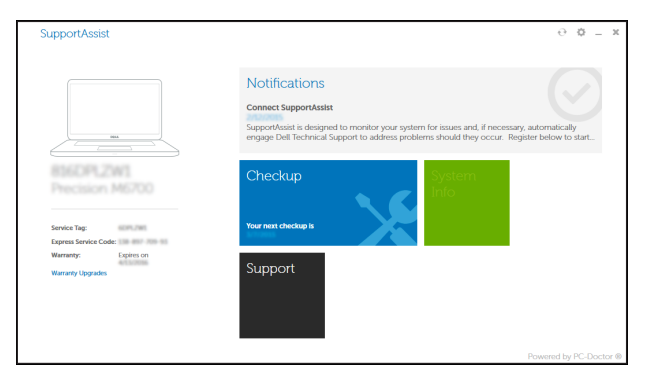

#### Register your computer Registreer de computer | Enregistrez votre ordinateur

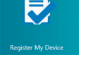

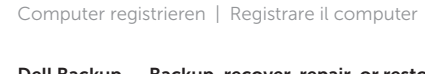

#### Dell Backup Backup, recover, repair, or restore your computer

### Features

Kenmerken | Caractéristiques | Funktionen | Funzioni

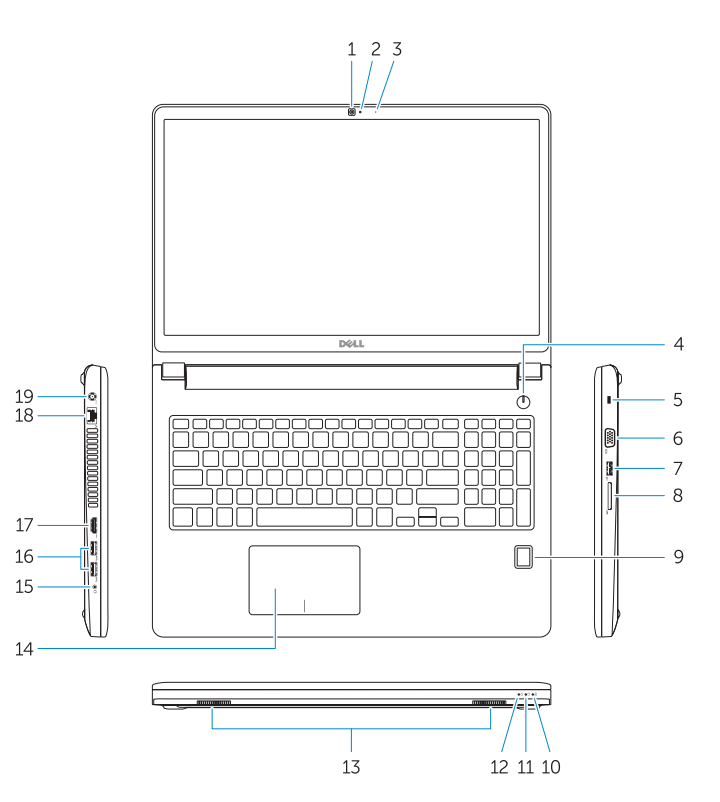

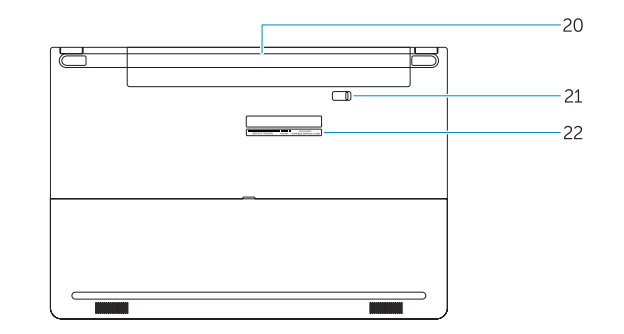

15. Headset connector 16. USB 3.0 connector (2) 17. HDMI connector

- 1. Camera 2. Camera-status light
- 3. Microphone
- 4. Power button (No LED indicator)
- 5. Security-cable slot
- 6. VGA connector
- 7. USB 2.0 connector
- 8. Memory card reader
- 9. Fingerprint reader (optional)
- 10. Battery-status light
- 11. Hard-drive activity light
- 12. Power-status light
- 13. Speakers
- 14. Touchpad
- 1. Camera
- 2. Statuslampie camera
- 3. Microfoon
- 4. Aan-/uitknop (Geen LED-lampje)
- 5. Sleuf voor beveiligingskabel
- 6. VGA-aansluiting
- 7. USB 2.0-aansluiting
- 8. Geheugenkaartlezer
- 9. Vingerafdruklezer (optioneel)
- 10. Statuslampje batterij
- 11. Activiteitenlampje vaste schijf
- 12. Stroomstatuslampje
- 13. Luidsprekers
- 14. Touchpad

18. Network connector 19. Power connector 20. Battery 21. Battery release latch 22. Service-tag label

15. Headsetconnector 16. USB 3.0-connector (2) 17. HDMI-connector 18. Netwerkaansluiting 19. Voedingskabelconnector

21. Ontgrendelingsschuifje accuhouder

20. Batterij

22. Servicetaglabel

1. Fotocamera

2. Indicatore di stato della fotocamera 3. Microfono 4. Pulsante Accensione (nessun indicatore LED) 5. Slot cavo di protezione 6. Connettore VGA 7. Connettore USB 2.0 8. Lettore di schede di memoria

<u> (?)</u> Hulp en tips | Aide et conseils

- 10. Indicatore di stato della batteria
- 11. Indicatore di attività del disco rigido

- - 16. USB 3.0-Anschluss (2)
	- 18. Netzwerkanschluss
	- 19. Netzanschluss
	- 20. Akku
	- 21. Akku-Entriegelungsriegel
	- 22. Service-Tag-Etikett
- 12. Indicatore di stato dell'alimentazione
- 13. Altoparlanti
- 14. Touchpad
- 15. Connettore auricolare
- 16. Connettori USB 3.0 (2)
- 17. Connettore HDMI
- 18. Connettore di rete
- 19. Connettore di alimentazione
- 20. Batteria
- 21. Dispositivo di chiusura della batteria
- 22. Etichetta Numero di servizio

#### NOTE: For more information, see *Owner's Manual* at dell.com/support/manuals .

N.B.: Ga voor meer informatie naar de *handleidingvia* dell.com/support/manuals .

REMARQUE : pour plus d'informations, consultez le *Manuel du propriétaire* sur dell.com/support/manuals .

ANMERKUNG: Weitere Informationen finden Sie im *Benutzerhandbuch* auf dell.com/support/manuals .

N.B.: per maggiori informazioni, consultare Manuale del proprietario su dell.com/support/manuals.

## Learn how to use Windows 8.1

Ontdek hoe u Windows 8.1 kunt gebruiken Apprenez à utiliser Windows 8.1 Informationen zur Verwendung von Windows 8.1 Come utilizzare Windows 8.1

- 14. Pavé tactile
- 15. Port pour casque
- 16. Port USB 3.0 (2) 17. Port HDMI
- 18. Port réseau
- 
- 
- 20. Batterie
- 21. Loquet de déverrouillage de batterie 22. Étiquette de numéro de série
	-
- 9. Lettore di impronte digitali (opzionale)

#### Help and Tips

Hilfe und Tipps | Aiuto e suggerimenti

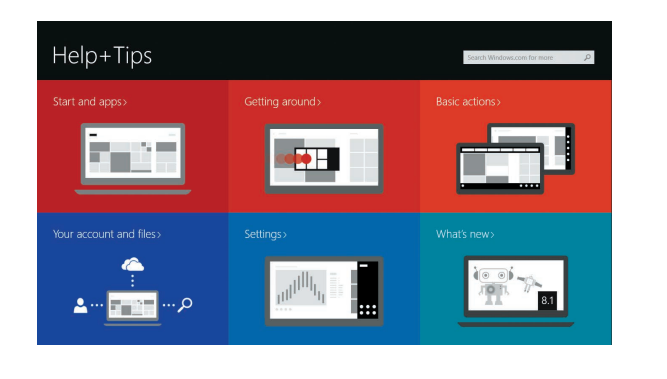

#### 15. Kopfhöreranschluss

- 
- 
- 17. HDMI-Anschluss
- 
- 
- 1. Caméra
- 2. Voyant d'état de la caméra
- 3. Microphone
- 4. Bouton d'alimentation (pas de voyant LED)
- 5. Emplacement pour câble de sécurité 19. Port d'alimentation
- 6. Port VGA
- 7. Port USB 2.0
- 8. Lecteur de carte mémoire
- 9. Lecteur d'empreintes digitales (en option)
- 10. Voyant d'état de la batterie
- 11. Voyant d'activité du disque dur
- 12. Voyant d'état de l'alimentation
- 13. Haut-parleurs
- 1. Kamera
- 2. Kamerastatusanzeige
- 3. Mikrofon
- 4. Betriebsschalter (Keine LED-Anzeige)
- 5. Sicherheitskabeleinschub
- 6. VGA-Anschluss
- 7. USB 2.0-Anschluss
- 8. Speicherkartenleser
- 9. Fingerabdruckleser (optional)
- 10. Akkuzustandsanzeige
- 11. Festplattenaktivitätsanzeige
- 12. Stromversorgungsanzeige
- 13. Lautsprecher
- 14. Touchpad